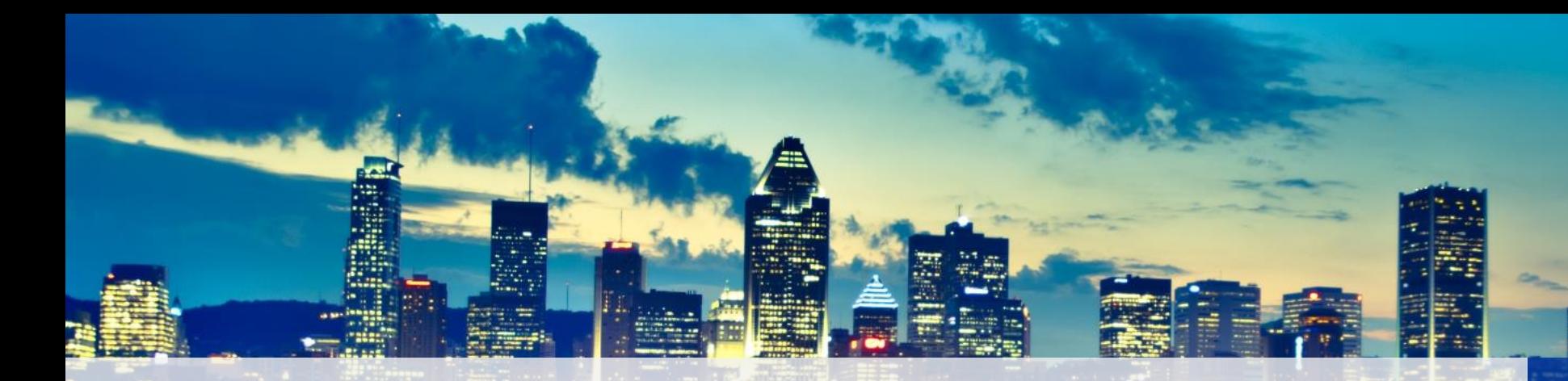

#### Office 365 & PowerShell : A match made in heaven

Sébastien Levert Office 365 Junkie & MVP

August 19th, 2015

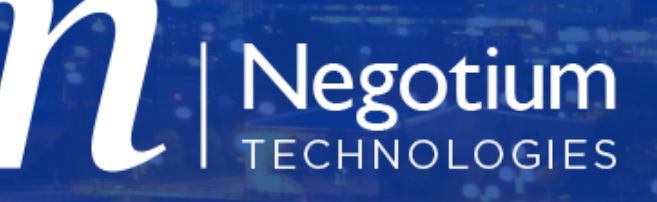

#### Who's Sébastien Levert !?

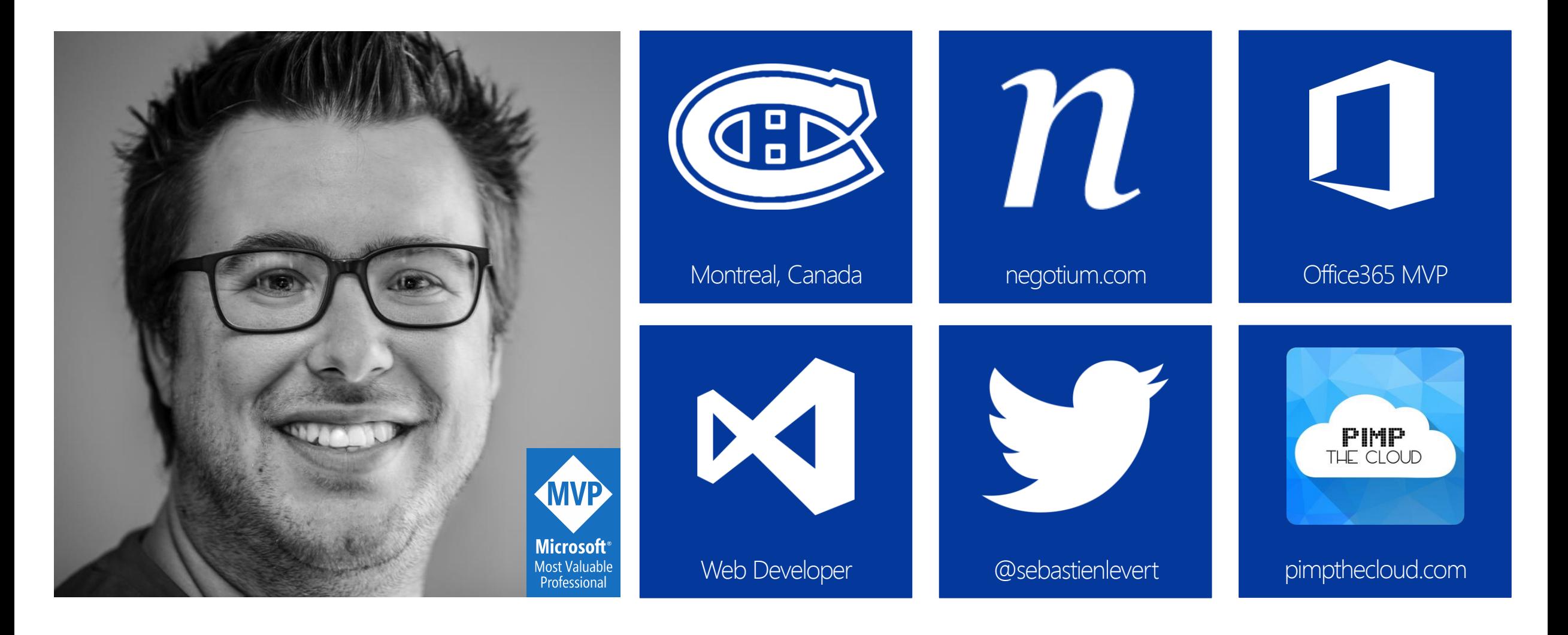

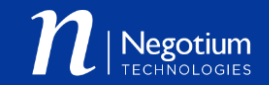

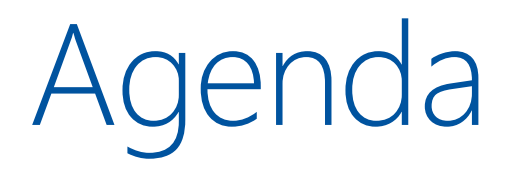

 $\Box$  Introduction to PowerShell in Office 365 Using PowerShell with SharePoint Online □ Using PowerShell with the Office 365 APIs DevOps with PowerShell in Office 365

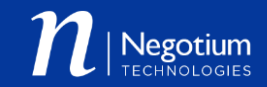

### Introduction to PowerShell in Office 365

### Getting started

- Announced at Ignite 2015
- [http://powershell.office.com](http://powershell.office.com/)
- □ Sets of samples, scenarios, quides, ...

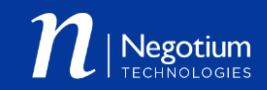

### What do you need?

#### An Office 365 tenant

- □ Administrator privileges on your Office 365 tenant
- Administrator privileges on your machine running PowerShell

#### Administration modules

- □ Microsoft Online Services Sign-in Assistant
- □ Azure Active Directory Module
- □ SharePoint Online Module
- □ Skype for Business Online Module

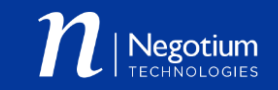

Using PowerShell with SharePoint Online

### Connecting to SharePoint Online

- With the SharePoint Online Module
- □ With the SharePoint Client Side Object Model
- With the OfficeDev PowerShell Commands
- With the SharePoint REST APIs

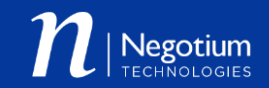

# Connecting to SharePoint Online

With SharePoint Online Module

### Demo

# Getting all your Site Collections

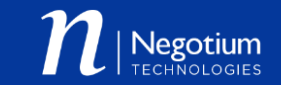

### Getting all your Site Collection

Get-SPOSite

Get-SPOSite –Detailed

Get-SPOSite -Detailed -Filter { Url -like "\*term\*" }

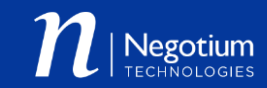

### Connecting to SharePoint Online

With SharePoint Client Side Object Model

### Connecting to SharePoint Online

With SharePoint Client Side Object Model

### Using SharePoint CSOM in PowerShell

- You have to manually get the CSOM Assemblies
- □ You have to manually load the CSOM Assemblies in your PowerShell Sessions
- $\Box$  Ensure to have the latest bits of the CSOM Assemblies

[AppDomain]::CurrentDomain.GetAssemblies() | Where-Object { \$\_.FullName -like "\*SharePoint\*" –or \$\_.FullName –like "\*Office\*" Select FullName

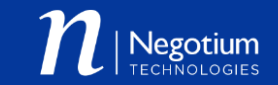

### Tips & Tricks

- □ Do not use SharePoint Online Management Shell
- Import the SharePoint Online PowerShell module from a regular PowerShell session
- □ Load the required CSOM Assemblies before loading the SharePoint Online Module
- Use Gary Lapointe's Load-CSOMProperties Cmdlet. Everyday.

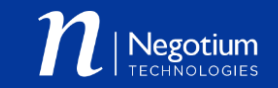

### Demo

# Getting the CSOM Assemblies

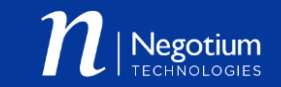

### Working with the CSOM Assemblies

Import-Module C:\Path\PTC.O365.PowerShell.psm1

Get-ClientAssemblies –Version 16 –TargetDirectory C:\assemblies

Add-ClientAssemblies –AssembliesDirectory C:\assemblies

[AppDomain]::CurrentDomain.GetAssemblies() | Where-Object { \$\_.FullName -like "\*SharePoint\*" –or \$\_.FullName –like "\*Office\*" Select FullName

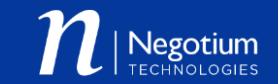

### Mixing CSOM and SPO Cmdlets

□ You can easily use CSOM with the SPO Cmdlets □ Use the Cmdlets to get to the Site Collection level Use CSOM to get into the Webs level

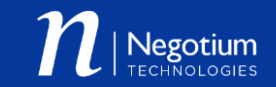

### Demo

# Getting all the Sites of every Site Collection

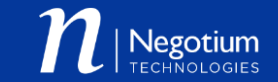

### Get all the Sites of every Site Collection

Import-Module C:\Path\PTC.O365.PowerShell.psm1 Import-Module Microsoft.Online.SharePoint.PowerShell Connect-SPOService –Url https://tenant-admin.sharepoint.com

\$credentials = Get-SharePointOnlineCredentials

}

Get-SPOSite | Where-Object { \$\_.Template –notlike "\*EHS#0" } | ForEach-Object { \$context = Get-Context –Url \$\_.Url –Credentials \$credentials Get-Webs –Context \$context | Select Url

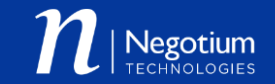

### Demo

# Export the content of a SharePoint list

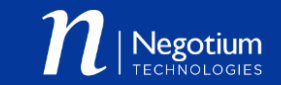

#### Export the content of a SharePoint list

```
$credentials = Get-SharePointOnlineCredentials
$context = Get-Context –Url "https://tenant.sharepoint.com" –Credentials $credentials
```

```
$web = Get-Web -Context $context
$list = Get-list -Web $web -Title "Tasks"
$items = Get-ListContent –List $list -Fields @("ID", "Title", "DueDate")
```

```
$items | Select @{ Name = "ID"; Expression = { $ ["ID"] } },
                 @{ Name = "Title"; Expression = \{ \phi_{\text{r}}[\text{``Title''}] \},
                 \Theta\{ Name = "DueDate"; Expression = \{ $ ["DueDate"] \} |
Export-CSV –Path C:\Tasks.csv –NoTypeInformation –Encoding UTF8
```
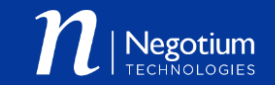

## Connecting to SharePoint Online

With OfficeDev PnP PowerShell Commands

### Working with PowerShell.Commands

- □ 123 new Cmdlets Delivered by Office Dev Patterns & **Practices**
- □ Set of Cmdlets used to execute CSOM against SharePoint Online & On-Premises
- Uses the OfficeDevPnP.Core framework
- □ Needs to be installed on your machine (more complex than a simple module)
- □ The real power of PowerShell with the PnP enhanced power of CSOM

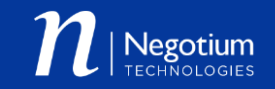

### Demo

# Adding and setting a new theme to a site

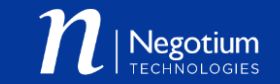

#### Adding and setting a new theme to a site

Connect-SPOnline –Url [https://tenant.sharepoint.com](https://tenant.sharepoint.com/) Add-SPOFile -Path C:\theme.spcolor -Folder "catalogs/theme/15" Add-SPOFile –Path C:\image.jpg –Folder "SiteAssets"

Set-SPOTheme `

–ColorPaletteUrl "/\_catalogs/theme/15/theme.spcolor " ` -BackgroundImageUrl "/SiteAssets/image.jpg"

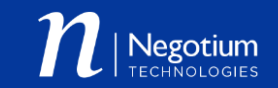

# Connecting to SharePoint Online

With SharePoint REST APIs

Working with REST and SharePoint Online □ Awesome series of articles by Gary Lapointe □ Magic Function provided → Invoke-SPORestMethod □ Easily use "typed" objects in your PowerShell scripts Remember to escape your \$

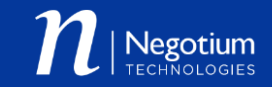

### Demo

# Query list items with OData

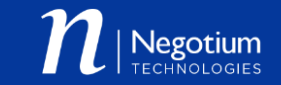

### Query list items with Odata

#### $$url =$

"https://tenant.sharepoint.com/ api/lists/GetByTitle('Tasks')/ite ms?`\$select=Id,Title,DueDate,PercentComplete&`\$filter=PercentComp lete gt  $0.5"$ 

 $$items = Invoke-SPORestMethod -Url $url$ 

\$items.results | Out-GridView

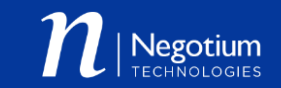

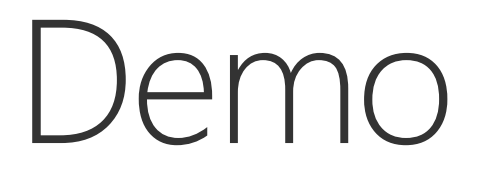

# Use the search REST API to query the Graph

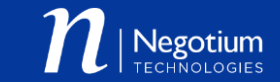

### Using the REST API to query Office Graph

 $$url =$ "https://tenant.sharepoint.com/ api/search/query?Querytext="\*'&Pr operties='GraphQuery:ACTOR(ME)'&RowLimit=100"

 $$results = Invoke-SPORestMethod -Url$  \$url

 $$results = Get-RestSearchResults -Results$   $$results$  | Out-GridView

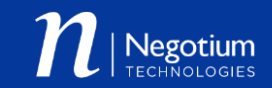

Using PowerShell with the Office 365 APIs

### Office 365 APIs

- $\Box$  Set of APIs delivered to unify the workloads APIs
- □ Built on top of Azure Active Directory Applications
- Uses OAuth and JWT for every API call
- □ Enables delegated permissions & App-Only permissions
- Give permissions on the needed workloads
- $\Box$  When the plumbing is done, it becomes very easy to use

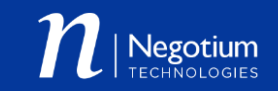

### Steps to Office 365 API with PowerShell

- 1. Create an Azure Active Directory Application
- 2. Create a local certificate
- 3. Import the certificate data into your Azure AD Application configuration
- 4. Use the certificate with its password in your PowerShell code
- 5. Connect to the Office 365 API
- 6. Play with your data!

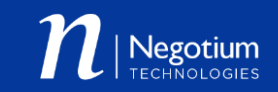

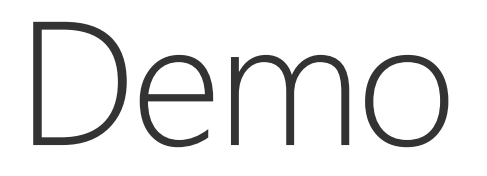

# Getting ready

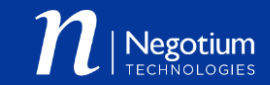

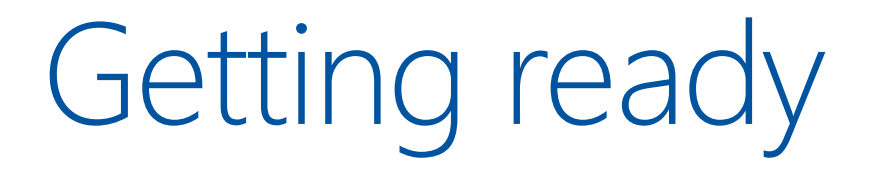

makecert -r -pe -n "CN=PowerShell Office 365 API Application" -b 1/01/2015 -e 12/31/2016 -ss my -len 2048

\$keyCredentials = Get-KeyCredentialsManifest -Path C:\Certificate.cer

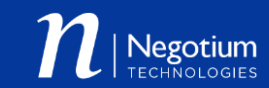

### Demo

### Get an Access Token

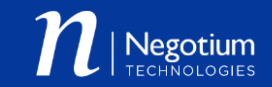

#### Get an Access Token

\$global:AzureADApplicationTenantId = "TENANTID" \$global:AzureADApplicationClientId = "APPLICATIONID" \$global:AzureADApplicationCertificatePath = "C:\Certificate.pfx" \$global:AzureADApplicationCertificatePassword = "Passw0rd" \$exchangeResourceUri = "https://outlook.office365.com/"

\$token = Get-AccessToken -ResourceUri \$exchangeResourceUri

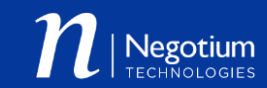

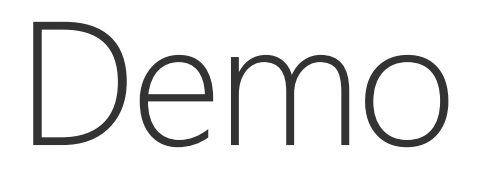

# Get the content of your Mailbox

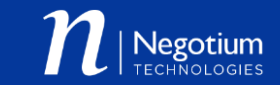

### Get the content of your Mailbox

\$url = \$exchangeResourceUri + "/api/v1.0/users('email')/folders/inbox/messages?\$top=50" \$response = Invoke-SecuredRestMethod -Method "GET" -AccessToken \$token -EndpointUri \$url

```
$hasMore = $true$messages = <math>\omega()</math>while($hasMore) { 
  $response = Invoke-SecuredRestMethod -Method "GET" -AccessToken $token-EndpointUri $url
  $response.value | ForEach-Object { $messages += $_ } 
  $hasMore = $response.'@odata.nextLink' -ne $null
  $url = $response.'@odata.nextLink' 
}
```
\$messages | Select Subject | Out-GridView

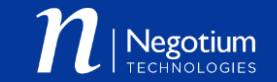

### Demo

### Send an Email

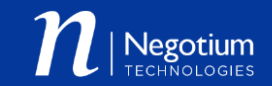

### Prepare the body

```
$body = @{}"Message" = @{"Subject" = "This is a test email from PowerShell!"
    "Body" = \mathcal{Q}_1 "ContentType" = "Text"; "Content" = "This email was sent from PowerShell
using the Office 365 API." } 
    "ToRecipients" = @(@{ "EmailAddress" = @{ "Address" = "slevert@sebastienlevert.com" } }
    )
  }
  $body.SaveToSentItems = $false 
}
```
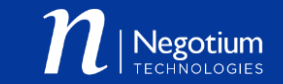

#### Send an Email

\$url = \$exchangeResourceUri + "/api/v1.0/users('email')/sendmail"

\$response = Invoke-SecuredRestMethod –Method "POST" -AccessToken \$token -EndpointUri \$url –Body (\$body | ConvertTo-Json \$body –Depth 4)

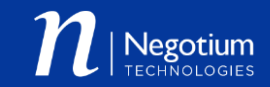

### DevOps with PowerShell in Office 365

### First… What is DevOps ?

 DevOps (a clipped compound of "development" and "operations") is a software development method that stresses communication, collaboration, integration, automation and measurement of cooperation between software developers and other information-technology (IT) professionals.

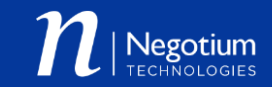

#### What it means to me…

- Automate everything you can (developers can help!)
- $\Box$  Ensure that every configuration can be replicated anywhere at any time
- □ Gain a maximum of control over your deployments
- Are you scared of your users ?

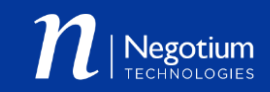

### In the Office 365 world, it means…

- $\Box$  Every artifact that is created needs to be scripted or automatically provisioned
	- D Users
	- Mailboxes
	- SharePoint
		- Sites
		- Columns
		- □ Content Types
		- $\Box$  Lists
		- …

…

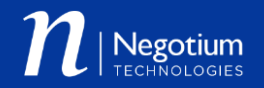

### Demo

# Export SharePoint site configuration

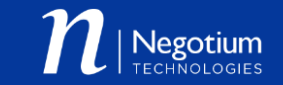

### Export SharePoint site configuration

Connect-SPOnline -Url https://tenant.sharepoint.com

Get-SPOProvisioningTemplate -Out C:\template.xml -PersistComposedLookFiles

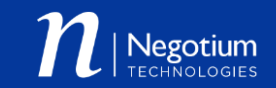

### Demo

# Import SharePoint site configuration

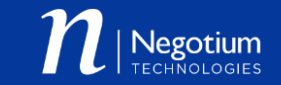

### Import SharePoint site configuration

Connect-SPOnline -Url https://tenant.sharepoint.com

Apply-SPOProvisioningTemplate -Path C:\template.xml

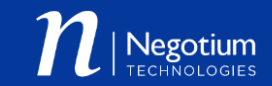

## PowerShell for Office 365 Resources

### PowerShell for Office 365 Resources

PowerShell for Office 365

□ [http://powershell.office.com](http://powershell.office.com/)

- □ Microsoft Online Services Sign-In Assistant for IT Professionals
	- □ <http://www.microsoft.com/en-us/download/details.aspx?id=41950>
- SharePoint Online Management Shell
	- □ <http://www.microsoft.com/en-us/download/details.aspx?id=35588>
- □ Windows PowerShell Module for Skype for Business **Online** 
	- □ <http://www.microsoft.com/en-us/download/details.aspx?id=39366>

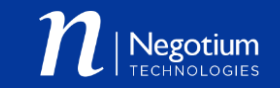

### PowerShell for Office 365 Resources

□ Azure Active Directory Module for Windows PowerShell

- □ <http://go.microsoft.com/fwlink/p/?linkid=236298> (32-bit Version)
- □ <http://go.microsoft.com/fwlink/p/?linkid=236297> (64-bit Version)
- n OfficeDevPnP.PowerShell Commands
	- □ [https://github.com/OfficeDev/PnP/tree/master/Solutions/PowerShell.Command](https://github.com/OfficeDev/PnP/tree/master/Solutions/PowerShell.Commands) s
- □ PimpTheCloud PowerShell Office 365 Modules □ <https://github.com/PimpTheCloud/PTC.O365.PowerShell>

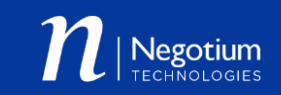

### PowerShell for Office 365 Resources

- □ Gary Lapointe "PowerShell and SharePoint Online REST" articles
	- □ [http://www.itunity.com/article/sharepoint-rest-service-windows-powershell-](http://www.itunity.com/article/sharepoint-rest-service-windows-powershell-1381)1381
	- [http://www.itunity.com/article/custom-windows-powershell-function](http://www.itunity.com/article/custom-windows-powershell-function-sharepoint-rest-service-calls-1985)sharepoint-rest-service-calls-1985
	- □ [http://www.itunity.com/article/working-lists-list-items-sharepoint-rest-service](http://www.itunity.com/article/working-lists-list-items-sharepoint-rest-service-windows-powershell-2077)windows-powershell-2077
	- □ [http://www.itunity.com/article/working-folders-files-sharepoint-rest-service](http://www.itunity.com/article/working-folders-files-sharepoint-rest-service-powershell-2159)powershell-2159

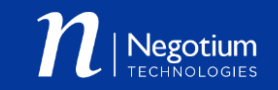

### Conclusion

### Go to ESPC15 for less... EARLY BOOKING DISCOUNTA

CEuropean Conference

**View Discounts>>** 

**November 9-12th | 2015**